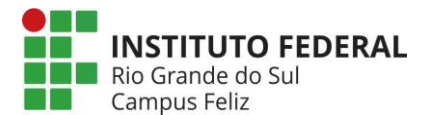

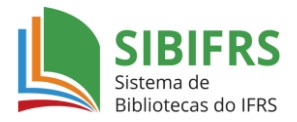

## **[Portal de Periódicos da](http://www.periodicos.capes.gov.br/) Capes**

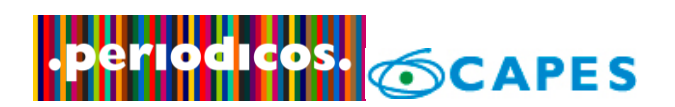

Para o **acesso remoto** às bases do IFRS é necessário utilizar a identificação por meio da [CAFe,](http://www.periodicos.capes.gov.br/?option=com_plogin&ym=3&pds_handle=&calling_system=primo&institute=CAPES&targetUrl=http://www.periodicos.capes.gov.br&Itemid=155&pagina=CAFe) conforme as instruções abaixo:

- clicar no menu superior em "ACESSO CAFE" (Figura 1);
- selecionar a instituição "IFRS" e clicar em "Enviar";
- inserir *Username* e *Password* (Figura 2):
- \* Servidores do IFRS: utilizar **CPF@ifrs.edu.br** e a *senha do SIGRH* **;**
- \* Alunos com cadastro no SIGAA: utilizar **CPF@ifrs.edu.br** e a *senha do SIGAA*.

Após efetuar o login aparecerá na barra superior "*Acesso por: INSTITUTO FEDERAL DO RIO GRANDE DO SUL*" (Figura 3), indicando que você está com acesso completo ao Portal de Periódicos.

## **Figura 1**

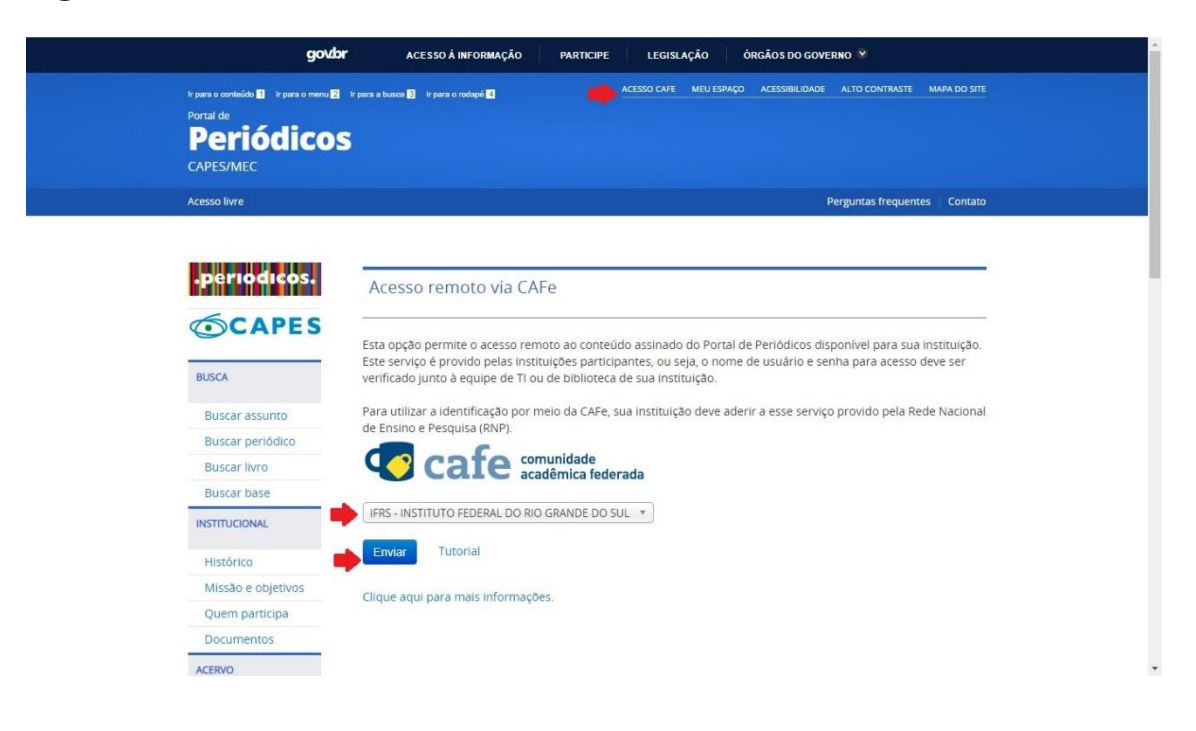

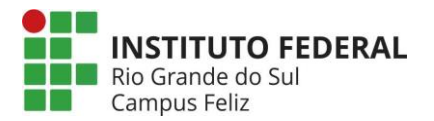

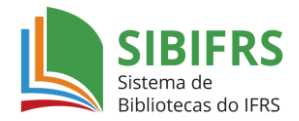

## **Figura 2**

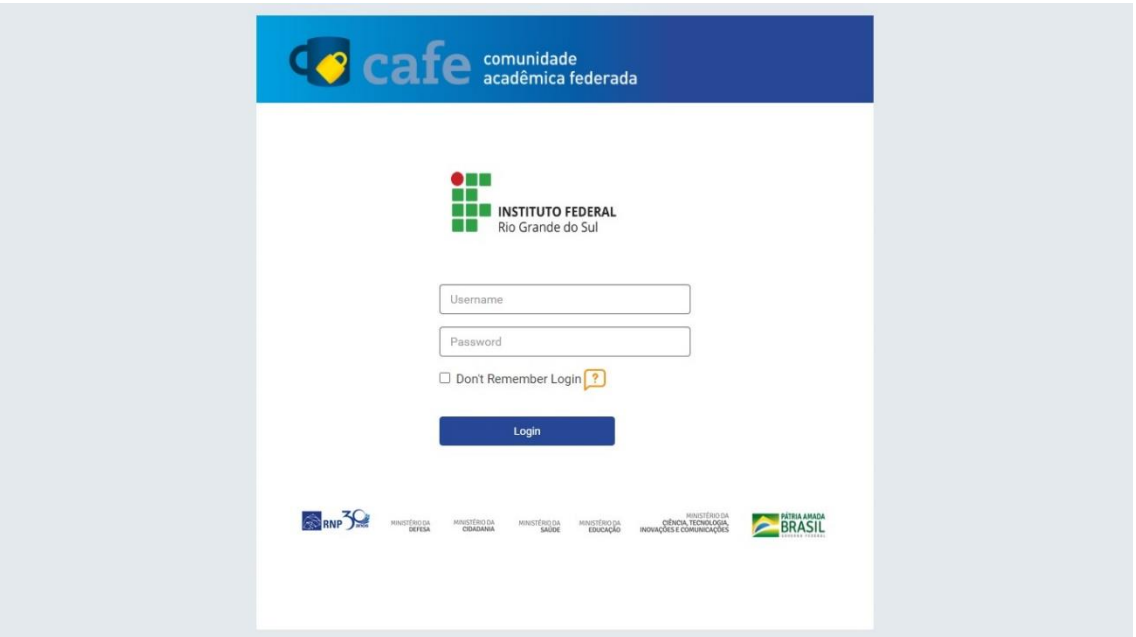

## **Figura 3**

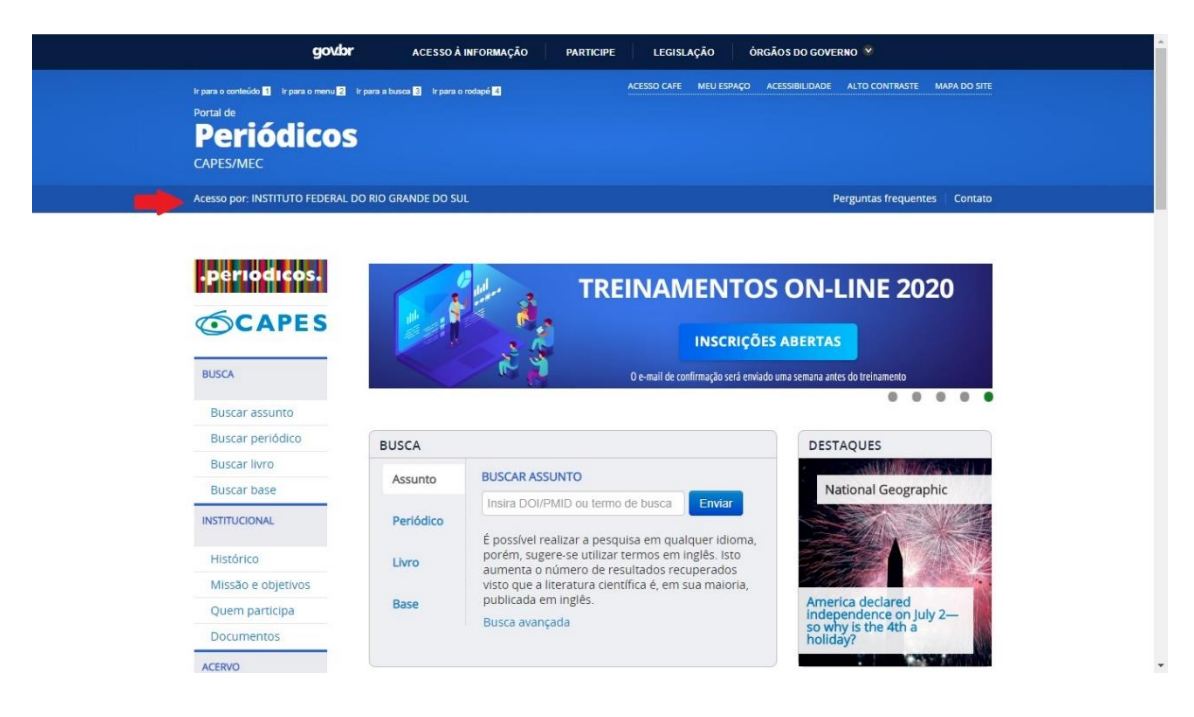

Em caso de dúvida, entre em contato com a biblioteca do campus.